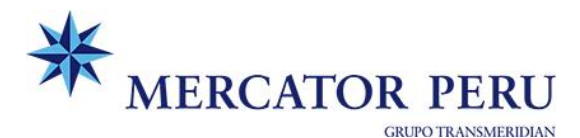

# **PROCEDIMIENTO PARA DIRECCIONAMIENTOS DE CONTENEDORES**

*Nota: Validar según su perfil asignado en extranet:*

• *Consignatario, agente de aduana u operador logístico: se requiere que la vinculación de agente de aduanas se encuentre efectuada por el importador, quien deberá contar con credenciales para acceso a la Extranet de Mercator.*

*Manual de asignación publicado en: Trámites -> asignación de agente de aduana u O.L* Para más información, puede contactar [a servicedesk@mercator.pe](mailto:servicedesk@mercator.pe)

Para el perfil de **Agente de Aduana**, cuando el sistema le solicite datos del cliente, debe enviar uncorreo a la casilla de [direccionamiento@mercator.pe](mailto:direccionamiento@mercator.pe) con los datos del contacto del cliente:

- $\checkmark$  Nombre de persona de contacto
- ✓ Teléfono
- ✓ Correo electrónico
- *Caso Agente de carga: Deberán ingresar el desglose en extranet (dónde ingresan datos de su agente de aduanas) a fin de que logre grabarse con éxito.*

#### **Pasos para el registro:**

- 1) Ingresar a la web: <https://www.meridian.com.pe/corporativo/accesounificado/>
- **2)** Importación > **Solicitud de Direccionamiento**

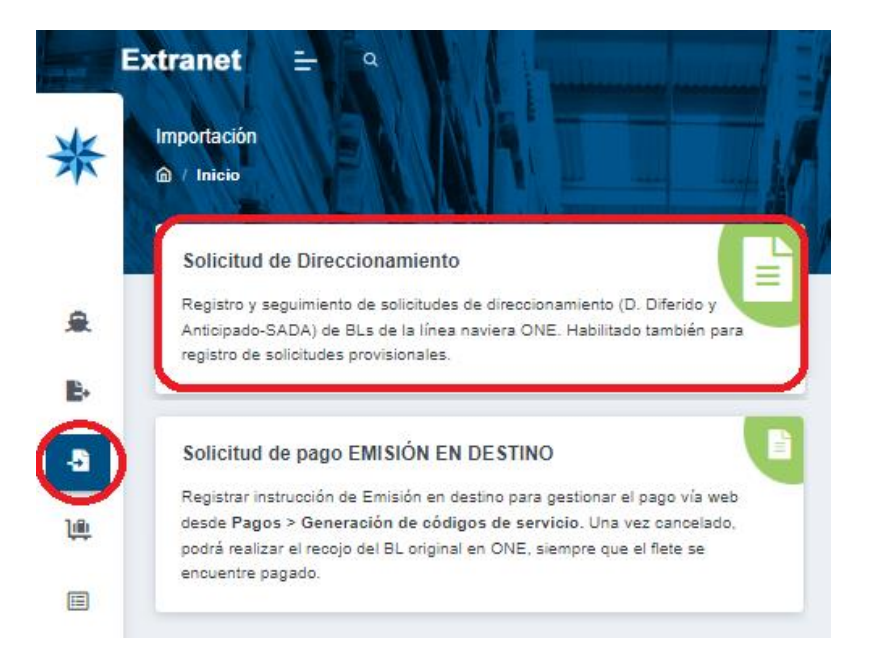

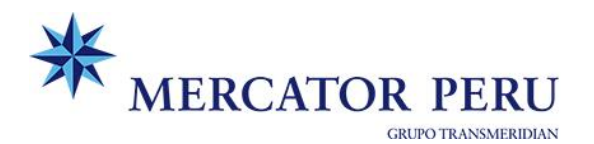

3) Seleccionar "**Nueva Solicitud**"

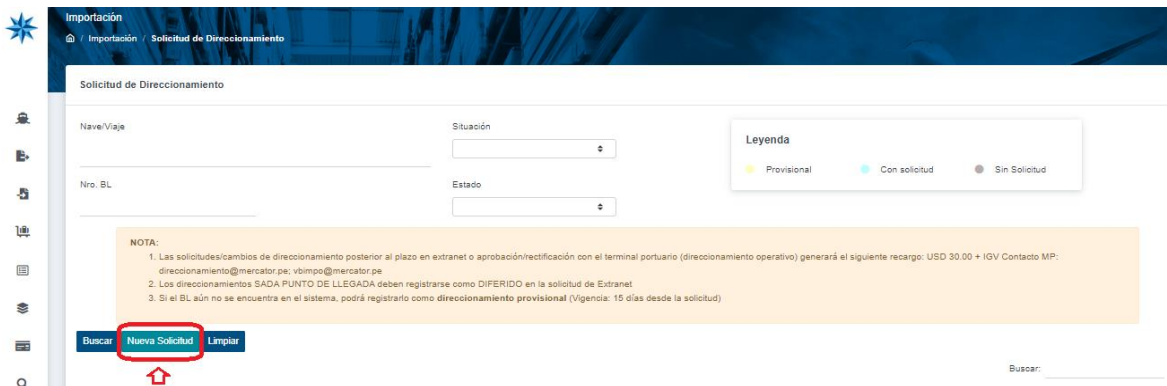

4) Ingresar "**Nro. de BL**"

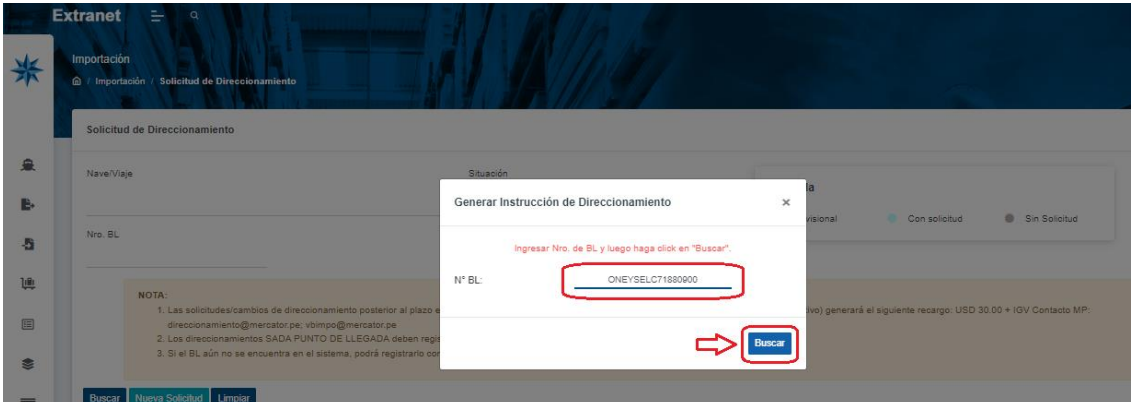

# 5) Completar **Solicitud**

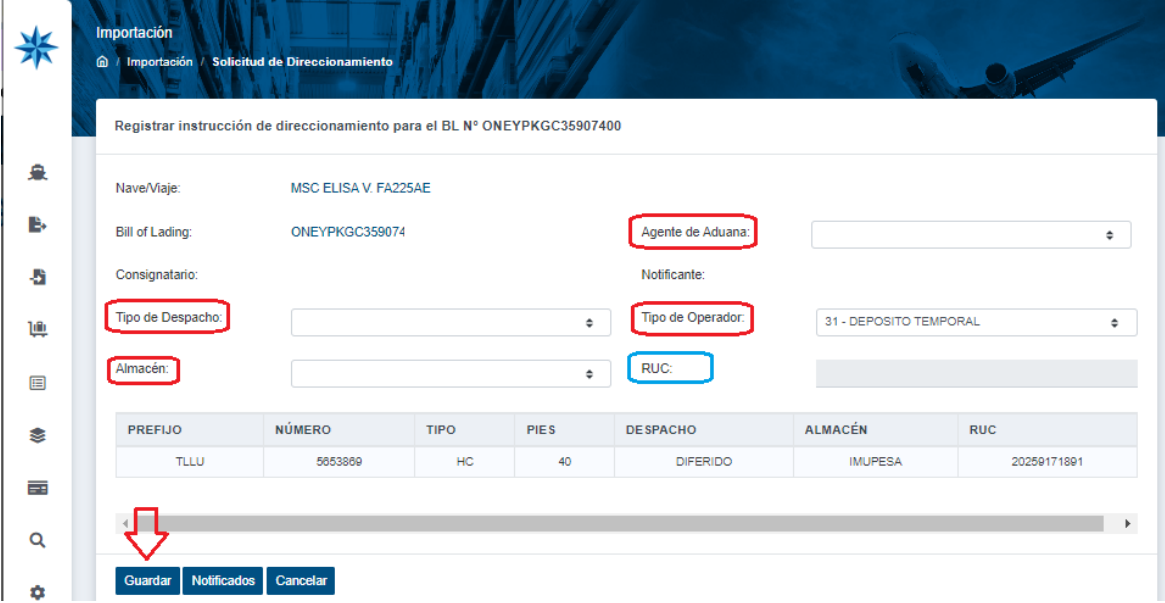

- Tipo de despacho:
	- **Diferido** (aplica también para SADA punto de llegada)
	- **Anticipado** (Descarga directa)

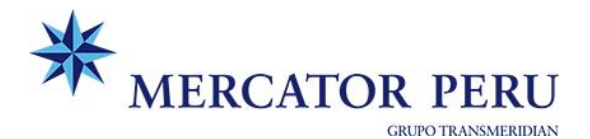

- Tipo de operador:
	- Depósito temporal
	- Depósito aduanero
	- Dueño o consignatario (Selección automática cuando es Anticipado)
- Almacén
	- Diferido (Seleccionar el almacén solo para Diferido y SADA punto de llegada)
- RUC:
	- Diferido: Selección automática en base al almacén seleccionado
	- Anticipado: RUC del cliente con que se numerará la DAM
- Agente de Aduana:
	- Cliente directo: Asignado por el importador
		- *Opción: Visto bueno > Asignación de Agente Aduana*
	- Agente de carga: Campo en blanco (Debe tener registro de desglose)

## 6) **Confirmación de registro** vía e-mail

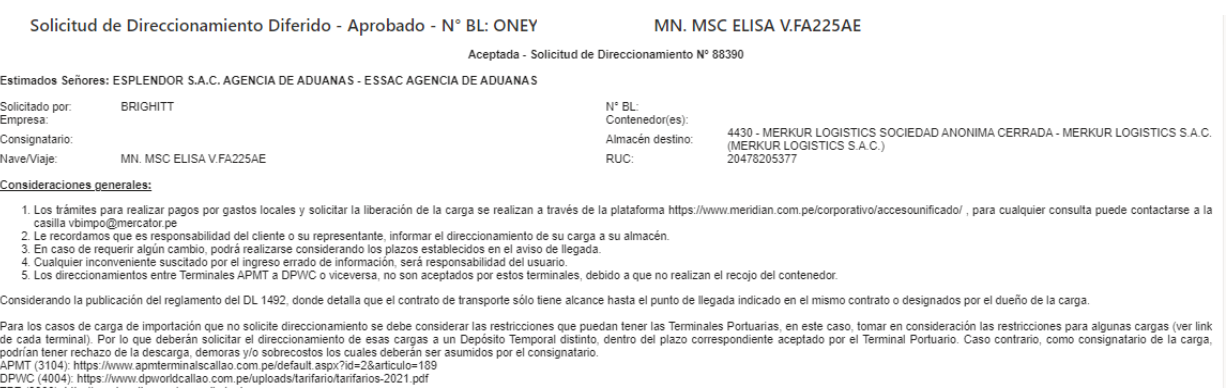

TPE (3966): http://puertopaita.com/procedimientos

De contar con CARGA PELIGROSA no aceptada para el almacenamiento en Puerto (IMO PROHIBIDO), deberá realizar las coordinaciones anticipadas con el terminal a fin de evitar denoras e inconvenientes con la descarga de sus mercaderias.<br>Cualquier costo que se genere por la demora en el retiro del contenedor será por cuenta del consignatario de la carga.

Para mayor información de los trámites y horarios de atención, puede consultar nuestra web https://www.mercator.pe/noticias.php

Mercator Perú Operador Logístico SAC, no se hará responsable en caso no se cumpla con las consideraciones indicadas.

Saludos cordiales<br>MERCATOR PERU – OPERADOR LOGÍSTICO SAC

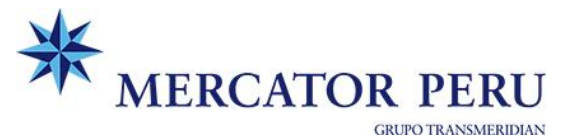

#### **Nota importante:**

# **DIRECCIONAMIENTO PROVISIONAL**

Direccionamientos Provisionales: En el caso haya un BL que no se ubique en nuestro sistema, pueden ingresar una instrucción provisional, la cual tendrá vigencia de 15 días. **Ingresar datos completos y correctos del BL, el cual cuenta con 16 dígitos (ONEY + N° booking).**

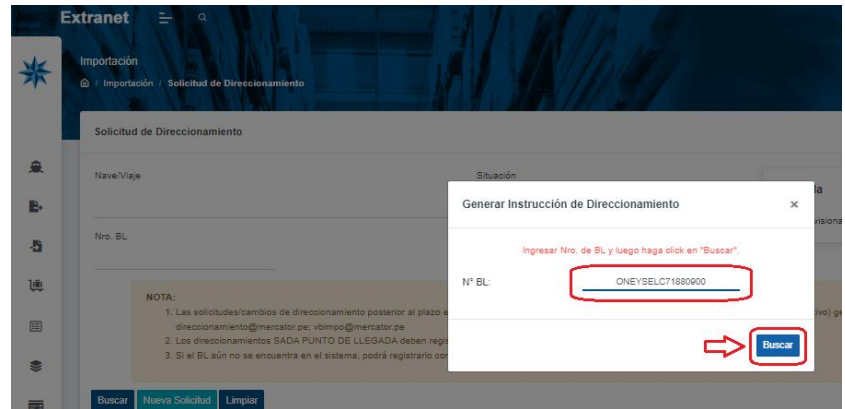

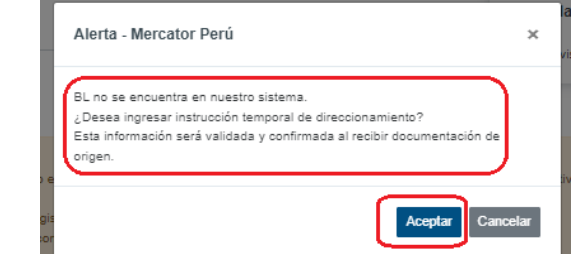

## **Datos a seleccionar:**

- Tipo de despacho
- Tipo de operador
- Almacén
- **Datos a digitar:**
- Consignatario (Búsqueda sensitiva)
- Agente de aduana (Búsqueda sensitiva)
- Ruc (Completar solo en caso de anticipado)

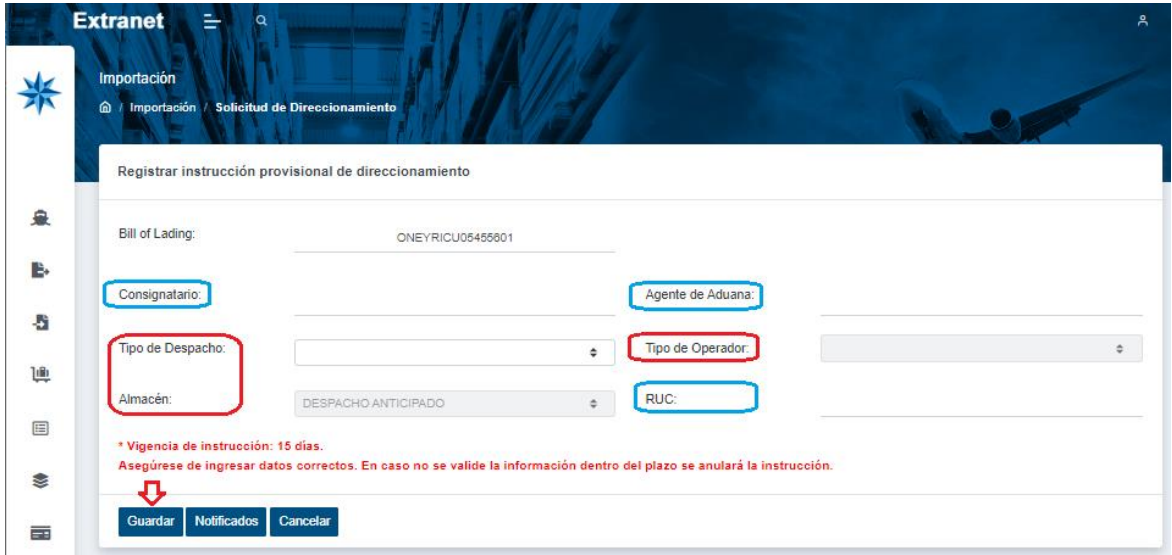